# **Android-smartphones 2e editie**

#### **SPIEKBRIEF**

Heb je nog nooit een Android-smartphone in handen gehad, dan kun je wel wat advies gebruiken. In deze spiekbrief vind je deze informatie, plus tips, trucs en andere nuttige zaken om snel aan de slag te gaan en jezelf te vermaken met je Android-smartphone.

#### **Het startscherm van je Android-smartphone**

Het hoofdvenster van je Android-smartphone wordt het *startscherm* genoemd. Hier heb je toegang tot apps, werk je met widgets en krijg je via meldingen en statuspictogrammen te zien wat er allemaal gebeurt. De achtergrond van het startscherm kun je zelf instellen.

#### **13 algemene knoppen bij Android-smartphones**

Er verschijnen verschillende knoppen, pictogrammen en symbolen in beeld tijdens het werken met je Android-smartphone. Deze knoppen verwijzen naar algemene functies van apps en het besturingssysteem Android:

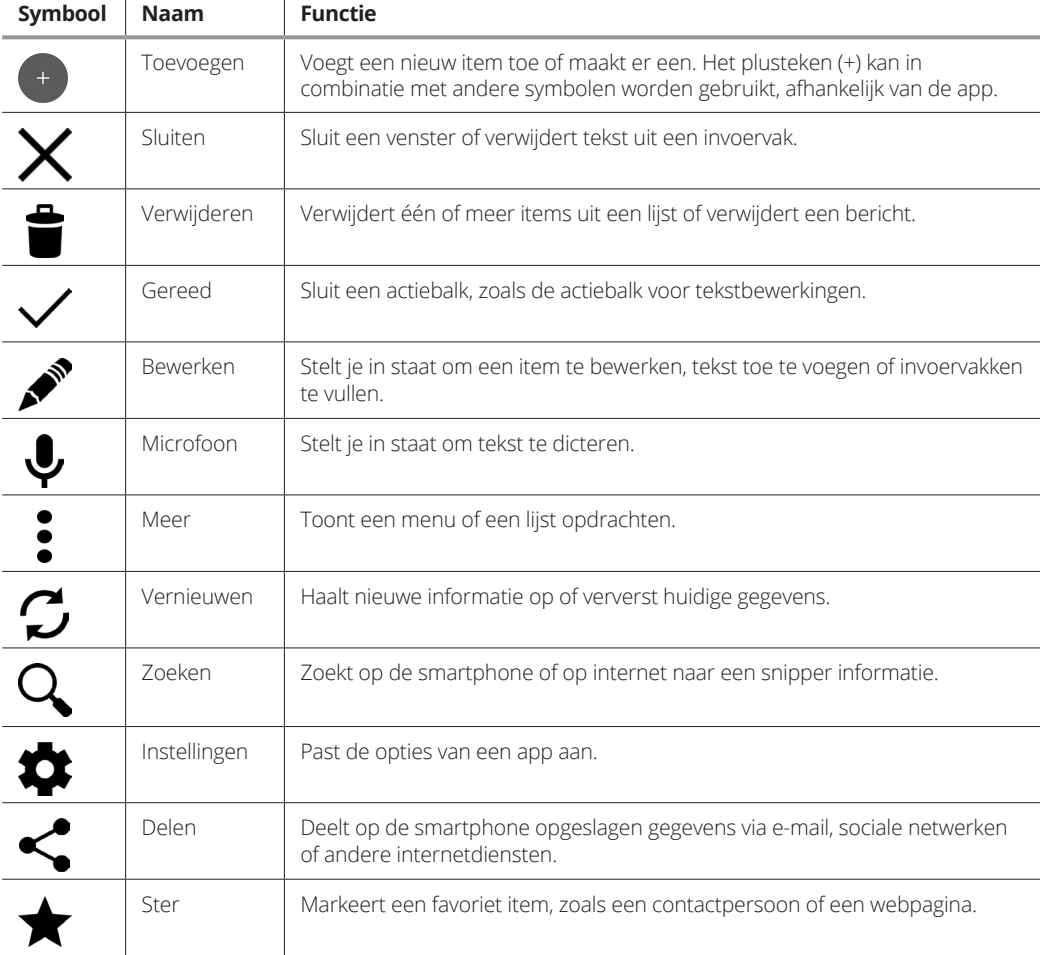

# **Android-smartphones 2e editie**

#### **SPIEKBRIEF**

#### **8 manieren om de touchscreen te bedienen**

Met een touchscreen werken, vergt wat oefening. Hier volgen de verschillende manieren waarop je de touchscreen bedient, in combinatie met de termen die bij deze technieken horen:

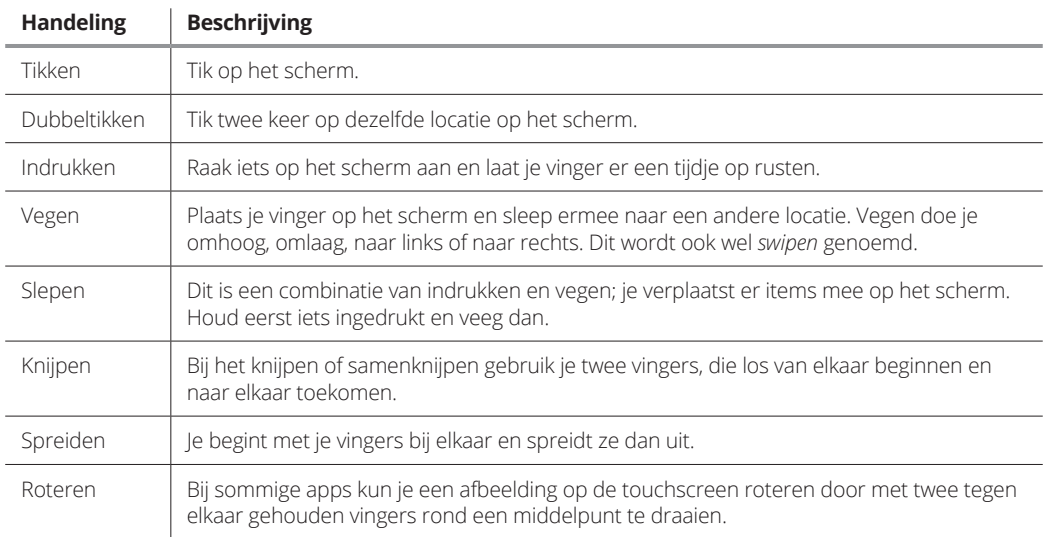

#### **Enkele belangrijke trucs voor je Android-smartphone**

Word een expert op je Android-smartphone met de volgende handige, tijdbesparende trucs. Je wordt er een stuk productiever mee – of hopeloos verslaafd aan je smartphone:

- **»** Dicteer! Je kunt je smartphone spraakopdrachten geven in plaats van te typen op het schermtoetsenbord.
- **»** Schakel snel naar een andere actieve app over met de knop Recent onder aan je smartphone.
- **»** Waar mogelijk gebruik je de wifi-verbinding voor internet om mobiele datakosten te vermijden.
- **»** Houd een toets op het schermtoetsenbord ingedrukt voor een overzicht van alternatieven.
- **»** Spreid je vingers op een webpagina uit om in te zoomen; je kunt dan makkelijker op de links tikken.
- **»** Zet de telefoon snel in de trilstand door de volumeknop lager te zetten tot de telefoon even trilt.
- **»** Zet de touchscreen tijdens het bellen uit door kort op de aan-uitknop te drukken.
- **»** Gebruik de zoekvakken die je overal tegenkomt om te zoeken op internet, op je smartphone of in een specifieke app.

# **Inhoud in vogelvlucht**

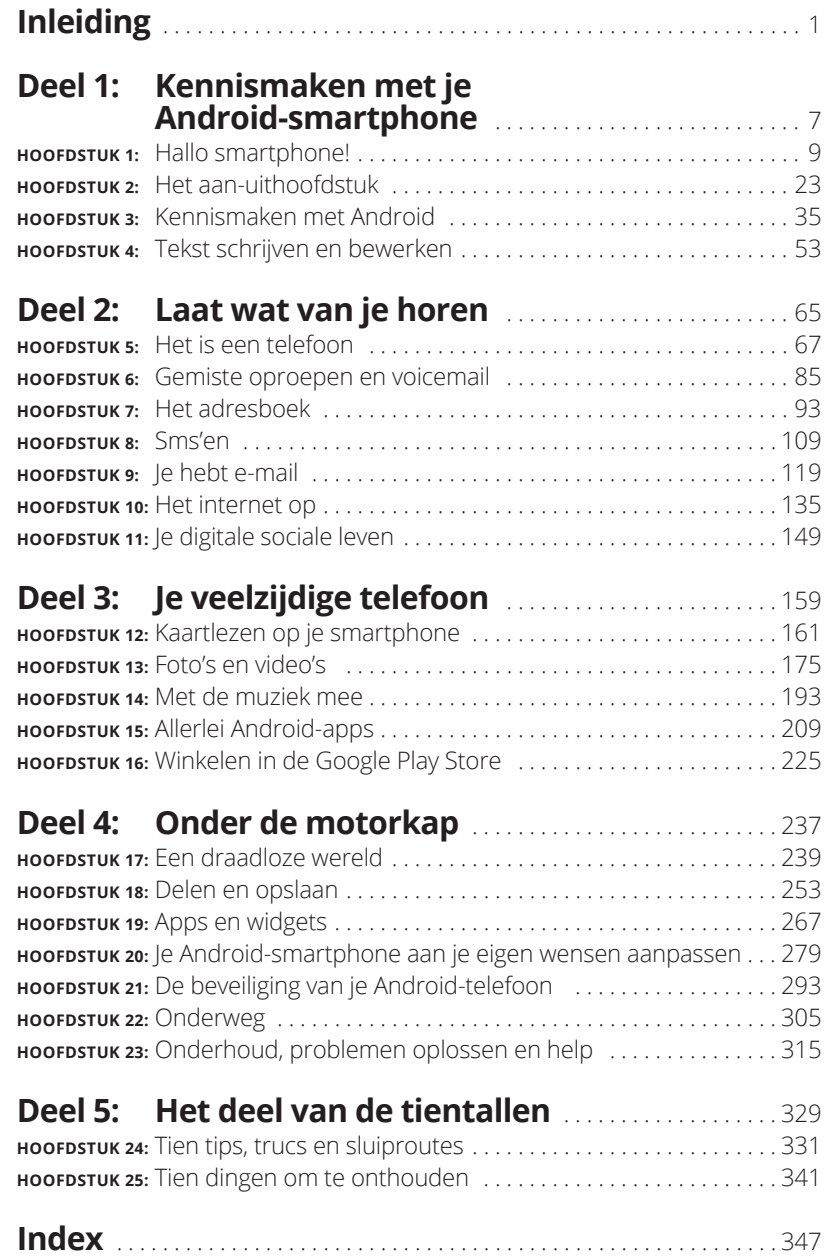

# **Inleiding**

ij wordt misschien smartphone genoemd, maar je kunt je er behoorlijk dom bij voelen. Maak je geen zorgen; je bent de enige niet. Terwijl de technologie met sprongen vooruitgaat, strompelen stervelingen er langzaam achteraa behoorlijk dom bij voelen. Maak je geen zorgen; je bent de enige niet. Terwijl de technologie met sprongen vooruitgaat, strompelen stervelingen er langzaam achteraan. Je hebt veel geld voor je telefoon moeten neertellen, dus waarom zou je niet alle mogelijkheden van het apparaat benutten?

Dit boek maakt het ingewikkelde onderwerp Android-smartphones begrijpelijk. Dit gebeurt met grote zorg en compassie. De informatie die je op deze pagina's vindt, wordt vriendelijk gepresenteerd zonder intimiderend te zijn. En er wordt inderdaad ook zo af en toe een grapje gemaakt om de stemming erin te houden.

# **Over dit boek**

Lees dit boek alsjeblieft niet van kaft tot kaft. Dit boek is meer een naslagwerk. Het is ontworpen om te worden gebruikt op het moment dat je het nodig hebt. Zoek gewoon naar een onderwerp in de inhoudsopgave of index, bijvoorbeeld naar iets wat je niet begrijpt op je smartphone of iets waar je nieuwsgierig naar bent en meer over wilt weten. Zoek het antwoord op een vraag of de oplossing van een probleem en ga verder met je leven.

Elk hoofdstuk in dit boek staat op zich en behandelt een specifiek onderwerp over de Android-smartphone. De hoofdstukken zijn zelf weer onderverdeeld in paragrafen waarin wordt uitgelegd hoe je taken op je telefoon kunt uitvoeren. De paragrafen in dit boek gaan bijvoorbeeld over:

- **»** typen zonder je vinger op te tillen;
- **»** een conferentiegesprek voeren;
- **»** op een gemiste oproep reageren;
- **»** een foto naar Facebook uploaden;
- **»** een video opnemen;
- **»** een mobiele hotspot maken;
- **»** vliegen met een Android-smartphone;
- **»** de levensduur van de batterij verlengen.

In elke paragraaf wordt een onderwerp uitgelegd alsof dit het eerste is wat je in het boek leest. Niets wordt als vanzelfsprekend beschouwd en je vindt overal verwijzingen naar andere paragrafen en hoofdstukken. Technische termen en onderwerpen worden netjes aan de kant gezet, zodat je er met een boogje omheen kunt lopen als je er geen zin in hebt. Het gaat er niet om dat je iets leert; mijn idee tijdens het schrijven van dit boek was om je te helpen bij het opzoeken van dingen, ze te begrijpen en verder te gaan met je leven.

# **Hoe werkt dit boek?**

In dit boek worden enkele conventies gevolgd bij het gebruik van een Android-smartphone.

Je communiceert met de Android-smartphone via de *touchscreen –* het glazige gedeelte van het apparaat dat je aanstaart. Het apparaat heeft ook enkele knoppen, gaten en aansluitpunten. Al deze onderdelen worden in deel 1 behandeld.

De verschillende manieren om het scherm aan te raken worden in hoofdstuk 3 behandeld en van hun gangbare namen voorzien.

Hoofdstuk 4 gaat over tekstinvoer op een Android-smartphone; hiervoor gebruik je een *schermtoetsenbord*. Je kunt ook tekst invoeren door te praten tegen je Android-smartphone; ook hierover lees je in hoofdstuk 4.

Dit boek geeft vaak aanwijzingen in genummerde stappen. Bij elke stap moet je een specifieke handeling uitvoeren, zoals iets aanraken op het scherm, bijvoorbeeld:

#### **1. Kies de optie Instellingen.**

Deze stap wijst je erop dat je op de tekst Instellingen op de touchscreen moet tikken. Als je een pictogram of knop moet aanraken, lees je:

#### **1. Tik op de knop Downloaden.**

Aangezien een grote verscheidenheid aan smartphonemodellen wordt behandeld, zie je soms ook alternatieven. Een van die opties komt dan overeen met wat jij in beeld ziet:

#### **1. Kies de optie Beltoon of Beltoon instellen.**

Je kunt verschillende instellingen aan- of uitzetten, bijvoorbeeld met de schuif zoals hier afgebeeld in de kantlijn. Sleep de schuif naar rechts om de schakelaar aan te zetten, zodat een smartphonefunctie actief wordt, of naar links om haar uit te zetten. Bij sommige smartphones zie je geen aanduiding *Aan* of *Uit*, maar heeft de schakelaar een kleur, bijvoorbeeld groen voor *Aan*.

# **Wie ben jij?**

Tijdens het schrijven van dit boek heb ik er rekening mee gehouden dat voor sommigen alles nieuw is en dat er ook lezers zijn die makkelijk geïntimideerd raken. Ook heb ik enkele aannamen gedaan.

Ik ga er bijvoorbeeld van uit dat je nog steeds de inleiding leest. Mooi! Dat is veel beter dan onverantwoord snoepen of controleren of het konijn weer aan de televisiekabels aan het knagen is.

Mijn belangrijkste aanname is dat je een Android-smartphone hebt. Dit kan elke willekeurige Android-telefoon van elke willekeurige fabrikant en met elke willekeurige provider zijn. Aangezien Android een besturingssysteem is, lijkt de manier waarop je iets op een Androidtelefoon doet op de manier waarop je het op een andere Android-telefoon doet – als dit al niet precies hetzelfde gaat. Er is dus niet meer dan één boek nodig voor alle Android-smartphones.

Net als bij Windows zijn er verschillende versies van Android beschikbaar. De in dit boek gebruikte Android-versie is 7.0, ook wel bekend onder de naam Nougat. Heb jij een andere versie, zoals Marshmallow (6.1), Lollipop (5.1), Kit Kat (4.4) of Jelly Bean (4.3), dan kun je dit boek nog steeds gebruiken, maar zien de figuren er iets anders uit en vind je sommige opties op andere plekken.

Op de volgende manier controleer je welke versie van Android jouw smartphone heeft:

**1. In het startscherm tik je op het pictogram Apps.**

**2. Open de app Instellingen.**

#### **3. Kies de optie Telefooninfo.**

Deze optie kan verschillende namen hebben: Toestel-info, Smartphone-informatie, Over de telefoon of iets dergelijks. Soms moet je eerst op de tab Systeem bovenaan in het venster tikken.

#### **4. Kijk bij het item Android-versie.**

Het nummer dat je daar ziet, is het versienummer van het besturingssysteem Android.

Maak je geen zorgen als je deze stappen niet snapt; lees gewoon deel 1 van dit boek en kom hier dan terug. (Ik wacht wel even.)

Andere aannamen: je hebt geen computer nodig om je Android-smartphone te gebruiken. Een computer is handig, want een Android-smartphone werkt heel goed samen met zowel pc als Mac. Als aanwijzingen specifiek voor een pc of Mac zijn bedoeld, staat dit duidelijk in het boek vermeld.

De programma's die op je Android-smartphone worden uitgevoerd heten *apps*, de afkorting van applicaties. Eén programma is een app.

Ten slotte ga ik ervan uit dat je een Google-account hebt, maar is dit niet het geval, blader dan naar hoofdstuk 2 om erachter te komen hoe makkelijk je er een configureert. Aarzel niet, want met een Googleaccount heb je toegang tot heel veel handige voorzieningen, informatie en programma's die je smartphone een stuk productiever maken.

# **De indeling van dit boek**

Dit boek is opgesplitst in vijf delen. In elk deel wordt een specifiek aspect van de Android-smartphone of zijn werking behandeld.

### **Deel 1: Kennismaken met je Androidsmartphone**

Deel 1 gaat over de installatie en het verkennen van je smartphone, zodat je begrijpt hoe hij functioneert. Dit is een goede plek om te beginnen als het concept smartphones nieuw voor je is, als je geen ervaring met mobiele apparaten hebt of als je het besturingssysteem Android niet kent.

## **Deel 2: Laat wat van je horen**

In deel 2 lees je over de verschillende manieren waarop je met je Androidsmartphone elektronisch met je vrienden kunt communiceren. Je maakt kennis met de manier waarop je belt, sms'jes verstuurt, de voicemail instelt en het adresboek van je telefoon gebruikt. Je leest hier ook over e-mail, het web en sociale netwerken.

## **Deel 3: Je veelzijdige telefoon**

De mogelijkheden van je Android-smartphone zijn vrijwel onbeperkt. Om dit te bewijzen, komen in deel 3 alle interessante en spannende niettelefonische dingen aan bod waar je smartphone toe in staat is: hij is een e-reader, een interactieve wereldkaart, een routeplanner, een fotoalbum, een draagbare muziekspeler, een agenda en in potentie nog veel, veel meer.

## **Deel 4: Onder de motorkap**

Deel 4 behandelt veel verschillende onderwerpen. Ten eerste gaat het over de manier waarop je de Android-smartphone draadloos verbindt met internet en Bluetooth-apparaten. Je vindt hier een hoofdstuk over het delen en uitwisselen van bestanden met een computer. Je krijgt informatie over het gebruiken van je smartphone op andere plekken, bijvoorbeeld aan de andere kant van de wereld. Daarna komen hoofdstukken over de manier waarop je je smartphone aan je eigen wensen aanpast, hem onderhoudt en problemen oplost.

## **Deel 5: Het deel van de tientallen**

Als afsluiting bied ik het traditionele *Voor Dummies*-deel van de tientallen. Elk hoofdstuk in dit deel omvat tien items of onderwerpen. Hier vind je tips, trucs, snelle oplossingen, dingen om te onthouden en dingen om niet te vergeten.

# **De pictogrammen in dit boek**

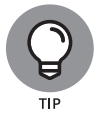

Dit pictogram markeert nuttige tips en handige weetjes.

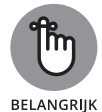

Je wordt er vriendelijk aan herinnerd dat je iets moet doen.

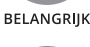

**PAS OP**

Je wordt er vriendelijk aan herinnerd dat je iets vooral niet moet doen.

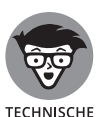

**INFO** 

Dit pictogram waarschuwt je voor technische informatie en nerderige opmerkingen over het huidige onderwerp. Je hoeft de alinea niet te lezen, al kan deze informatie in de toekomst van pas komen als je aan *Twee voor twaalf* of *De slimste mens* meedoet.

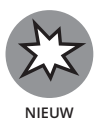

Je maakt kennis met een nieuwe voorziening of mogelijkheid van Android 7 Nougat.

**Wat nu?**

Bedankt voor het lezen van de inleiding. Weinig mensen doen dit, al zou het tijd en moeite besparen als ze dit wel deden.

Begin te lezen! Zoek in de inhoudsopgave naar een onderwerp dat je interesseert. Of blader in de index tot je het gewenste trefwoord hebt gevonden. Heb je niets aan deze aanwijzingen, begin dan gewoon bij het begin: hoofdstuk 1.

Mijn e-mailadres is dgookin@wambooli.com. Jazeker, dit is mijn echte adres. Ik beantwoord elk e-mailbericht (natuurlijk wel in het Engels) dat ik ontvang, meestal sneller als je een korte vraag stelt die specifiek met dit boek te maken heeft. Ik vind het leuk om van lezers te horen, maar kan geen technische ondersteuning geven, geldproblemen oplossen of je helpen bij problemen met je smartphone. Ik hoop dat je dit begrijpt.

Mijn website is www.wambooli.com. Op deze site is een aparte, Engelstalige webpagina aan dit boek gewijd, waar je updates, nieuwe informatie en allerlei leuke dingen aantreft. Neem eens een kijkje op: www.wambooli.com/help/android/phones.

Veel plezier met dit boek en met je Android-smartphone!

# **1244**<br>**1244**<br>**1244**<br>**1244**<br>**1244**<br>**1244**<br>**1244**<br>**1244**<br>**1244**<br>**1244**<br>**1244 Kennismaken met je Androidsmartphone**